### **Release Note for Vigor2920 Series**

### **Firmware Version: 3.3.6.1 Built Date: March, 07, 2011 Applied Models: Vigor2920/Vigor2920n/2920Vn**

Vigor2920 series, a firewall broadband router with dual-WAN interface, can connect to  $x$ DSL/cable/VDSL2/Ethernet. The gigabit  $2<sup>nd</sup>$  WAN and 4-port gigabit LAN switch facilitates unified communication applications in business CO/remote site to handle large data from subscribed fatter pipe. The state-of-art routing feature, VPN security, and Dual-WAN provide integrated benefits for professional users and small offices.

### **New Features**

- Add a new telnet command "*ip maxnatuser x*" to limit maximum number of NAT users.
- Add a new telnet command and switch function to enable flow control for WAN1 **ethernet PHY**.

*"port wanfc 1 [on/off]*" : default wan1 flow control is on.

- Add a new telnet command for "Change default route to this VPN". *vpn option <index> droute=on/off*
- Add a new telnet command to control WAN "Display Name" as "PADI service name"  *internet -P <on/off>* :

on --- "Display Name" can be treated as "PADI service name".

- Support remote dial-in with static IP.
- Support "Auto Reboot Time Schedule" on reboot page.
- z Support new 3G modem Option GI1505, Nokia CS-15, Sierra 888, Ovation MC990D, Mobidata MBD-220HU, and BandLuxe C321.
- Support APN Name for t-mobile.cz, AT+CGDCONT=1, "PPP", "internet.t-mobile.cz", and "0.0.0.0"
- Add static route for IPsec LAN to LAN with NAT mode.
- Add bridge mode setting for PPPoE connection and Static or Dynamic IP connection of Internet Access.
- Add a "Delete" button for deleting Static Route.
- Add telnet commands to control WAN "Display Name" as "PADI service name" in default. *"internet -W 1 -P on" : wan1 turn on*

*"internet -W 1 -P off" : wan1 turn off*

# **Improvement**

- Corrected: A reboot issue while 2nd DHCP server is enabled.
- Corrected: LAN VLAN function works incorrectly.
- Corrected: Some logical mistakes about free file finding for USB storage occurred.
- Corrected: A crash occurred while pressing space bar after typing "*qos class -V 1*" telnet command.
- Corrected: Set default Busy tone and Congestion tone parameters for UK.
- Corrected: Meet crash problem while clicking Firewall>>General Setup page or view Filter Rule.
- Corrected: can not work for access list blocks router web page from remote VPN network.
- $\bullet$  Corrected: when SNMP scans 1.3.6.1.2.1.4.20.1.1, the router returns 0.0.0.0 in WAN PPP mode.
- Improved: Remove VPN message (IPSEC and L2TP over IPSEC) shown in "WAN log" to "VPN log".
- Corrected: IPSec remote dial-in can not be connected even no IPSec profile is enabled.
- Corrected: IPSec VPN LAN to LAN tunnel cannot be up while WAN2 First is selected.
- Corrected: 3G backup is unable to work when the activate mode is chosen as backup type.
- Corrected: NAT loopback doesn't work properly in PPPoE connection.
- Corrected: "VoIP", "Firmware Upgrade", and "Activation" web pages are displayed in user mode.
- Corrected: Incorrect Probe Response content packet will be sent to wireless client in wireless connection.
- Corrected: WCF web page problem.
- z Corrected: Align the text and checkboxes of Isolate Member and Isolate VPN in **Wireless LAN >> General Setup**.
- Corrected: Backup WAN Online Statistics for WAN 2 displayed on Quality of Service page.
- Corrected: 3G information for WAN2 displayed on Online Status page.
- Corrected: Loss secure phone option in phone book page.
- Corrected: Modify the syslog prompt of the wireless security setting.
- Corrected: For IPSec dynamic client, there should be at least one profile activated and IPSec mode enabled.
- Corrected: May meet buffer leakage while L2TP over IPsec is chosen for VPN and PPTP/PPPoE is chosen for WAN.
- Corrected: In the firewall of user mode, the user passed the authentication would be blocked by general rule if the action is "Block".
- Corrected: NAT loopback doesn't work properly in PPPoE connection for ARP of WAN client can not pass through 2nd subnet of LAN".
- Improved: Disable ringing dis-bounce to correct PSTN caller ID display error in Netherlands. You can use the telnet command to control ringing dis-bounce. *voip dsp relaydbounce [on|off]*
- Improved: A problem with IE8 browser occurred after login the router.
- Improved: Warning message would appear while MTU size is set lower than 1000.
- Improved: Add prevention to avoid set same value to Call filter and Data filter.

# **Related Information**

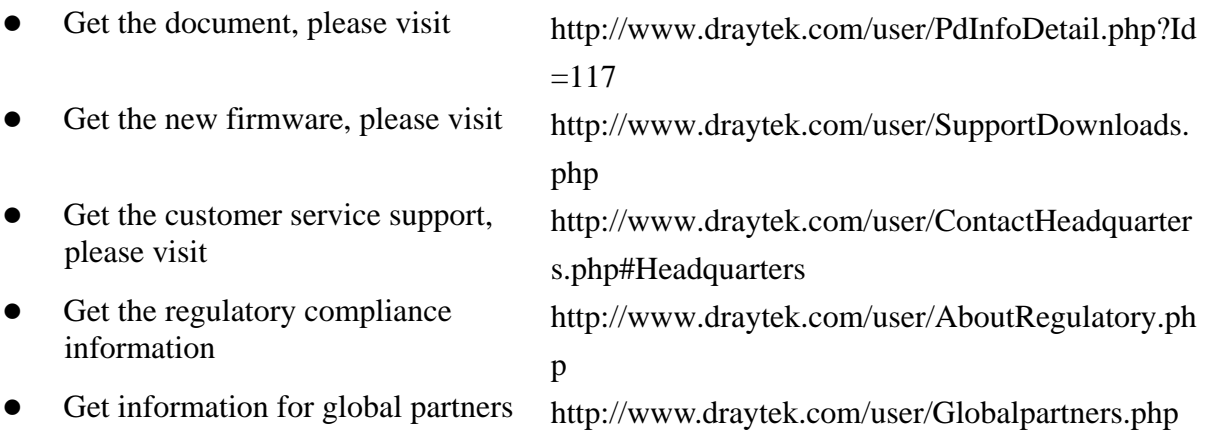

# **Known Issue**

• None

## **Notes**

#### *Modifications*

None